## Recording in Progress

This class is being recorded

Please turn off your video and/or video if you do not wish to be recorded

# CMSC436: Programming Handheld Systems

## Data Management

## Today's Topics

SharedPreferences

**Internal Storage** 

**External Storage** 

SQLite databases

#### **Shared Preferences**

Use when you want to store small amounts of primitive data

A persistent map that holds key-value pairs of simple data types

Automatically persisted across application sessions

#### SharedPreferences

This mechanism is expensive. Should be used for infrequently changing, loss-intolerant data

Typically used for long-term storage of customizable application data, such as:

Account name

Favorite WiFi networks

User settings

## **Activity SharedPreferences**

Get a SharedPreference Object associated with a given Activity

Activity.getPreferences (int mode)

MODE\_PRIVATE is default mode

#### Named SharedPreferences

Get named SharedPreferences file

Single SharedPreference object for a given name

Context.getSharedPreferences (
String name, int mode)

name - name of SharedPreferences file

mode - e.g., MODE\_PRIVATE (other modes deprecated)

#### Writing SharedPreferences

Call SharedPreferences.edit()

Returns a SharedPreferences.Editor instance

## Writing SharedPreferences

Use SharedPreferences.Editor instance to add values to SharedPreferences putInt(String key, int value) putString(String key, String value) remove(String key)

#### Writing SharedPreferences

Commit edited values with Editor.commit() or Editor.apply()

commit() writes updates synchronously and returns a success result

apply() writes updates asynchronously and has no return value

#### Reading SharedPreferences

```
Use SharedPreferences methods to read values getAll()
getBoolean(String key, ...)
getString(String key, ...)
```

#### DataManagementSharedPreferences

When the user presses the play button, the application displays a random number

The application keeps track of the highest number seen so far

DataManagement SharedPreferences

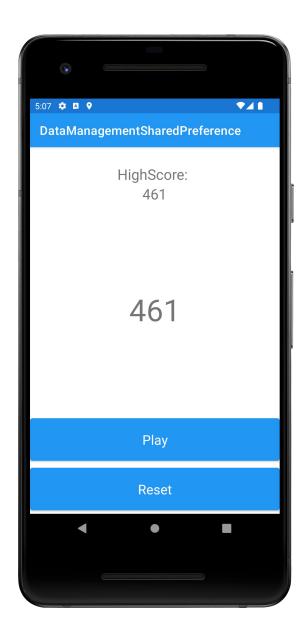

## PreferenceFragment

A class that supports displaying & modifying user preferences

## DataManagementPreferenceFragment

This application displays a PreferenceFragment, which allows the user to enter and change a persistent username

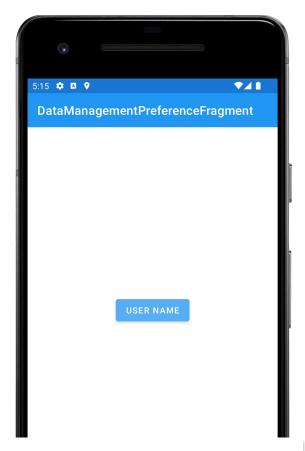

DataManagement PreferenceFragment

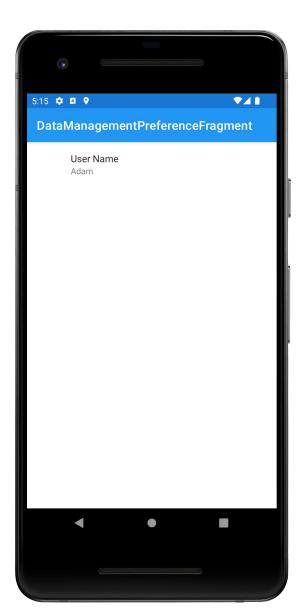

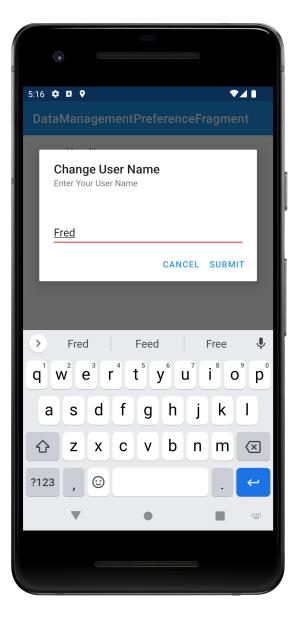

## **Internal Storage**

Use when you want to store small to medium amounts of private data

## **External Storage**

Use when you want to store larger amounts of possibly non-private data

#### File

Class that represents a file system entity identified by a pathname

#### File

Storage areas are classified as internal or external Internal memory usually used for smaller, application private data sets

External memory usually used for larger, nonprivate data sets

#### File API

FileOutputStream openFileOutput (String name, int mode)

Open private file for writing. Creates the file if it doesn't already exist

FileInputStream openFileInput (String name)

Open private file for reading

Many others. See documentation.

#### DataManagementFileInternalMemory

If a text file does not already exist, application writes text to that text file

Application then reads data from the text file and displays it

DataManagement FileInternalMemory

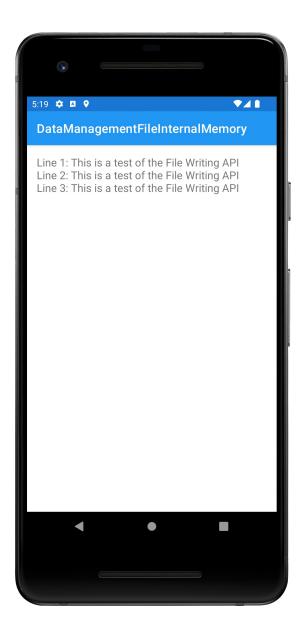

## **Using External Memory Files**

Removable media may appear/disappear without warning

#### **Using External Memory Files**

String Environment.getExternalStorageState()

Returns

MEDIA\_MOUNTED - present & mounted with read/write access

MEDIA\_MOUNTED\_READ\_ONLY - present & mounted with read-only access

MEDIA\_REMOVED - not present

#### DataManagementFileExternalMemory

If not done already, application reads an image file from its /res/raw directory

Copies that file to external storage

Application then reads image data from the file in external storage and then displays the image

DataManagement FileExternalMemory

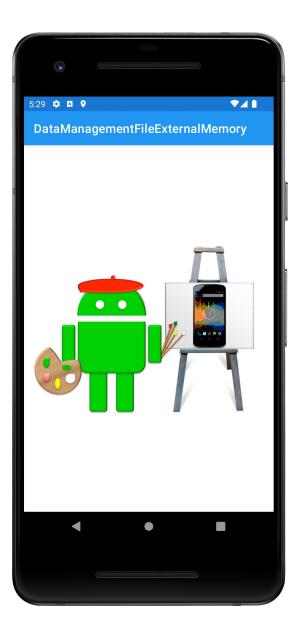

#### Cache Files

Temporary files that may be deleted by the system when storage is low

These files are removed when application is uninstalled

#### Cache Files

File Context.getCacheDir()

Returns absolute path to an application-specific directory that can be used for temporary files

## Saving cache files

Context.getExternalCacheDir()
returns a File representing external storage
directory for cache files

#### **Databases**

Use when you want to store store small to large amounts of private, structured data

#### **SQLite**

SQLite provides in-memory database

Designed to operate within a very small footprint (e.g., <300kB)

Implements most of SQL92

**Supports ACID transactions** 

Atomic, Consistent, Isolated & Durable

Recommended method relies on a helper class called SQLiteOpenHelper

Create a subclass of SQLiteOpenHelper

Call super() from subclass constructor to initialize underlying database

Override onCreate()

Override onUpgrade()

**Execute CREATE TABLE commands** 

Use SQLiteOpenHelper methods to open & return underlying database

Execute operations on underlying database

#### DataManagementSQL

Application creates an SQLite database and inserts records, some with errors, into it

When user presses the Fix button, the application deletes, updates and redisplays the corrected database records

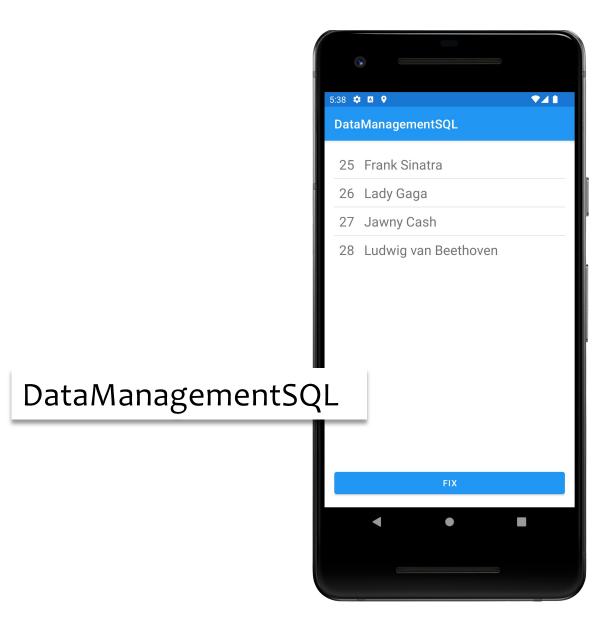

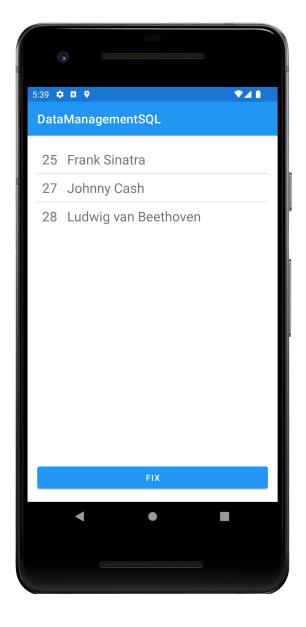

#### Examining the Database Remotely

Databases stored in

/data/data/<package name>/databases/

Can view databases using Android Studio Database Inspector

View -> Tool Windows -> App Inspection

#### **Next Time**

The Fragment Class

## Sample code

DataManagementSharedPreferences
DataManagementPreferenceFragment
DataManagementFileInternalMemory
DataManagementFileExternalMemory
DataManagementSQL